# **ANIMASI 3D PERGERAKAN PESAWAT PADA** *APRON* **DAN** *RUNWAY*

Nurcahyani Dewi Retnowati, Anggraini Kusumaningrum, I Made Kariada Program Studi Teknik Informatika Sekolah Tinggi Teknologi Adisutjipto Yogyakarta [informatika@stta.ac.id](mailto:informatika@stta.ac.id)

#### *ABSTRACT*

*Currently technology development is very fast therefore for getting information quickly and easily is very basic and urgently needed. Learning application that created presents an interactive material with video animated text and sound. This application is made for making easier to understand the management of airports and aircraft movements on the runway by using software 3Ds Max 2010 and Adobe Flash CS3 so that the learning process becomes active, innovative, creative, effective and fun. Application 3D Animation of airplane movement on Apron and Runway* have been already running well and got the interpretation criteria of 75,6%, this is evidenced from *the results of the test by using questionnaires of 30 respondents stated that the application is running properly.*

*Keywords : Animation aircraft movements, Apron*, *Runway.*

#### 1. Pendahuluan

Suatu bentuk infomasi yang mudah disajikan salah satunya dalam bentuk animasi. Animasi yang ditampilkan sebagai media pendidikan harus berisi informasi yang mendidik dan bermanfaat untuk pengetahuan. Animasi 3D Pergerakan Pesawat pada *Apron* dan *Runway* akan memudahkan pemahaman bagaimana pergerakan pesawat terbang pada *apron* dan landasan pacu serta dilengkapi dengan informasi bagaimana manajemen suatu maskapai pesawat terbang. Dengan adanya aplikasi animasi ini diharapkan dapat digunakan sebagai sarana pembelajaran bagi mahasiswa dan dapat diterapkan pada mata kuliah Manajemen Bandar Udara dan dapat membantu dosen dalam menyampaikan materi dan juga membantu mahasiswa dalam memahami materi yang diajarkan.

#### 2. Metodologi Penelitian

#### 2.1 Perancangan *Blueprint*

*Blueprint* merupakan sebuah rancangan yang dirumuskan dengan tujuan untuk memberikan arahan untuk merancang dan membuat sebuah model pesawat, karena itu dibutuhkan *blueprint* untuk membuat model agar sesuai dengan pesawat aslinya. *Blueprint* pesawat yang digunakan adalah pesawat tipe Boeing 737-300 dan Airbus A330.

#### 2.2 *Blueprint* Boeing 737-300

Dalam perancangan model pesawat yaitu pesawat Boeing 737-300 dibutuhkan blueprint sebagai acuan dalam pembuatannya untuk diterapkan ke dalam aplikasi 3Ds Max agar model pesawat sesuai dengan aslinya.

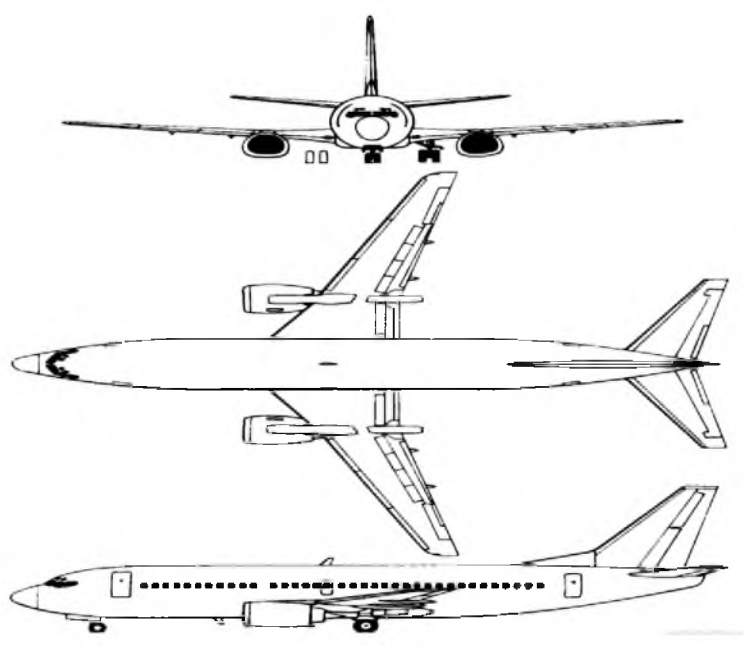

Gambar 1. *Blueprint* Pesawat Boeing

### 2.3 Perancangan Bandara

Perancangan bandara ini bertujuan untuk memudahkan membuat bentuk bandara pada aplikasi 3Ds Max. rancangan bandara yang dibuat adalah menggunakan konfigurasi *runway* tunggal yaitu menggunakan satu *runway* dalam satu bandara.

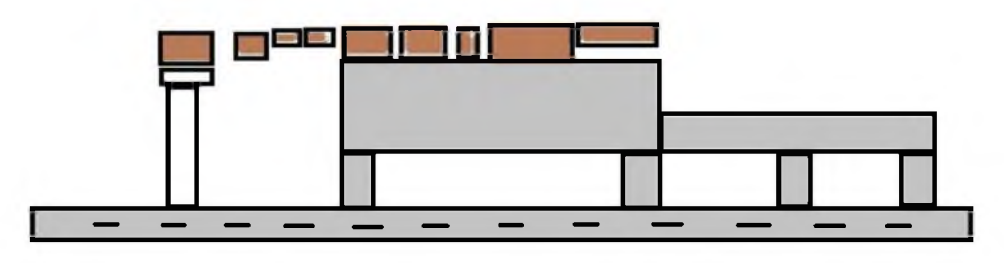

Gambar 2. Rancangan Bandara

### 2.4 Flowchart Aplikasi Animasi

Alur dari proses secara umum jalannya aplikasi animasi flash dimulai dengan pilihan menu yang terdapat 3 video animasi jika dipilih video akan otomatis diputar. Video pertama merupakan video tentang profil bandara, video kedua merupakan video tentang pergerakan pesawat dari *apron* menuju *runway* dan sebaliknya dan terdapat penjelasan tentang manajemen pesawat terbang tentang penggunaan bahan bakar dalam penerbangan, dan ketiga merupakan video pergerakan pesawat *take off* dan *landing.* dan jika video telah selesai diputar akan otomatis kembali ke menu utama yang terdapat pilihan 3 video dan jika *close* aplikasi berarti selesai.

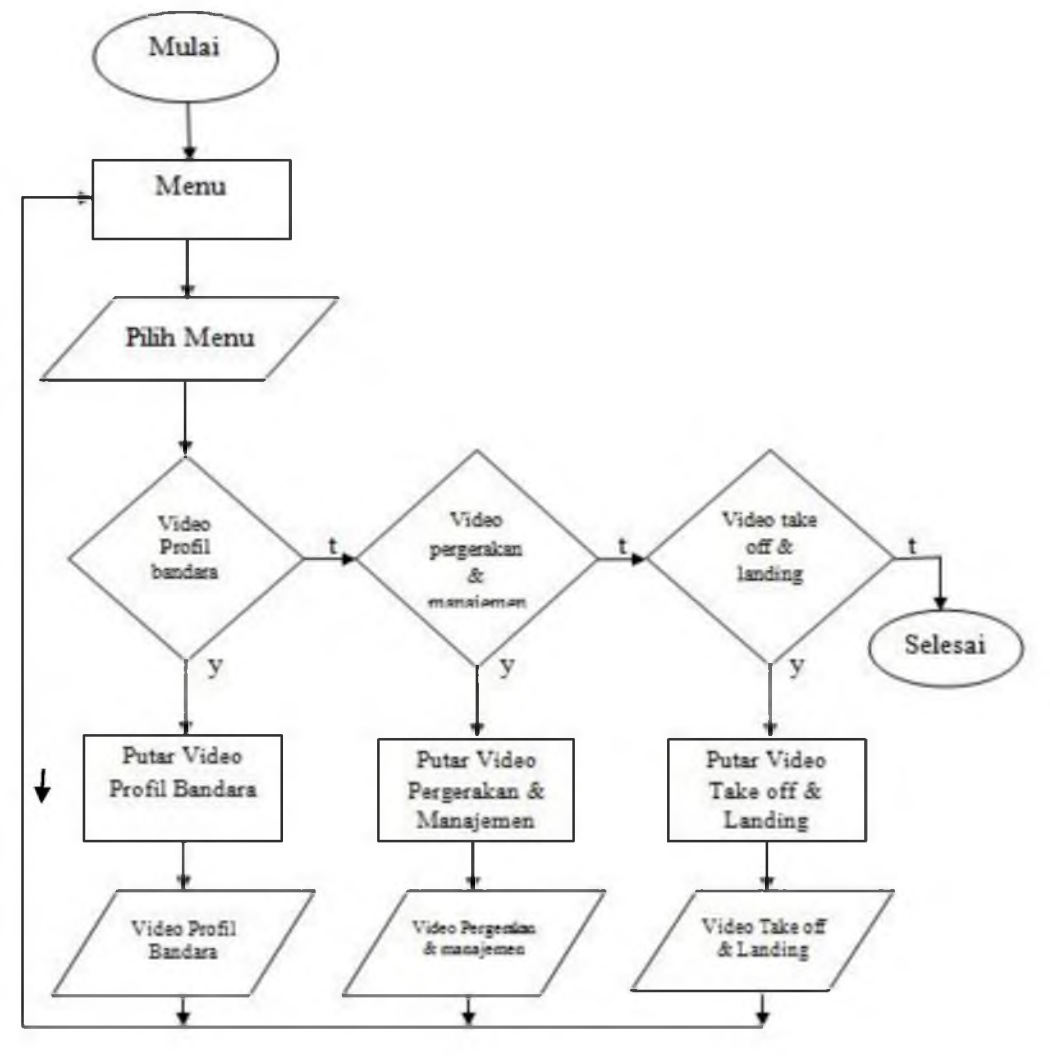

Gambar 3. Flowchart Animasi Flash

### 3 Implementasi Dan Pembahasan

### 3.1 Produksi

### 3.1.1 Pembuatan Model 3D

Program ini dibuat dengan menggunakan pemrograman 3D atau 3D Studio Max 2010. Pemrograman 3Ds Max lebih berorientasi kepada pembuatan gambar prespektif atau gambar tiga dimensi. Oleh karena itu seluruhnya didalam pembuatan program ini menggunakan *software* 3D Studio Max 2010.

#### 3.1.2 *Modelling* Pesawat Terbang

Dalam proses *modellingpesawat* menggunakan blueprint sebagai acuan agar model sesuai dengan pesawat aslinya.

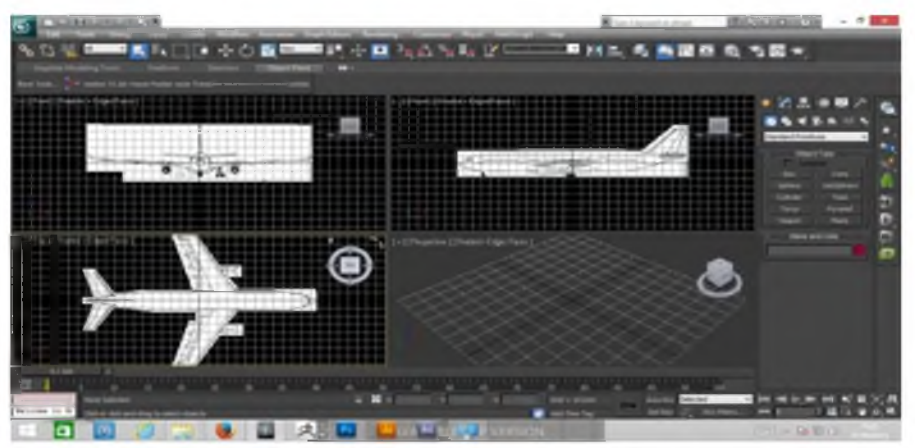

Gambar 4. Peletakan *Blueprint*

Setelah *input blueprint* baru modelling dengan menggunkan bentuk dasar *cylinder* dan *box* untuk membuat bagian-bagian pesawat dengan mengikuti bentuk dari *blueprint* sehingga berbentuk sama persis dengan *blueprint*.

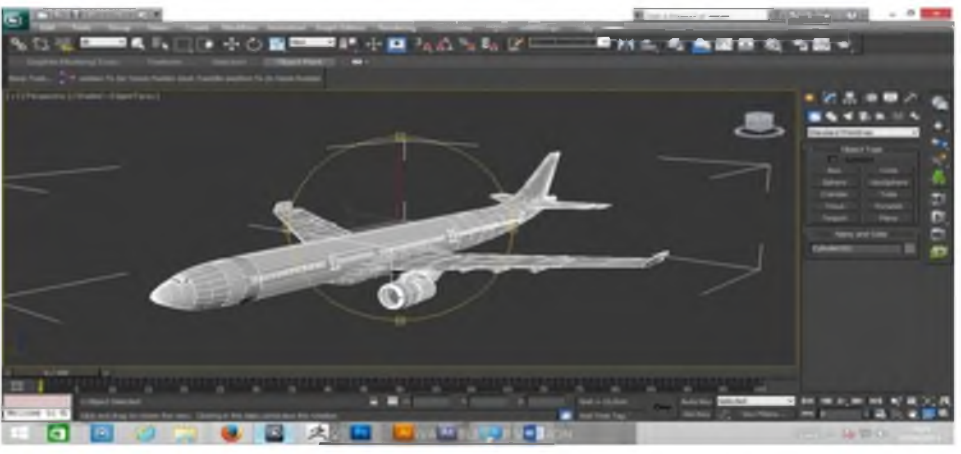

Gambar 5. Model Pesawat

# 3.1.3 *Modelling* Komponen Bandara

Pada proses membuat model bandara ini akan dibuat perkomponen seperti membuat *apron*, *runway* atau gedung-gedungnya. Dalam pembuatannya mengguanakan bentuk dasar *plane* dan *box.*

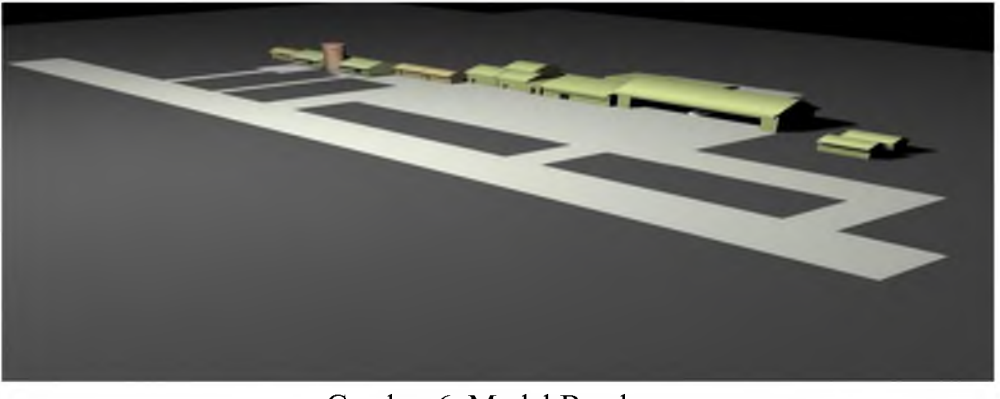

Gambar ó. Model Bandara

### 3.1.4 *Texturing*

Memberi *texture* merupakan tahapan untuk memberi warna atau mewarnai masing-masing objek pada setiap komponen bandara. Tujuan dari pemberian *texture* agar animasi terlihat lebih hidup.

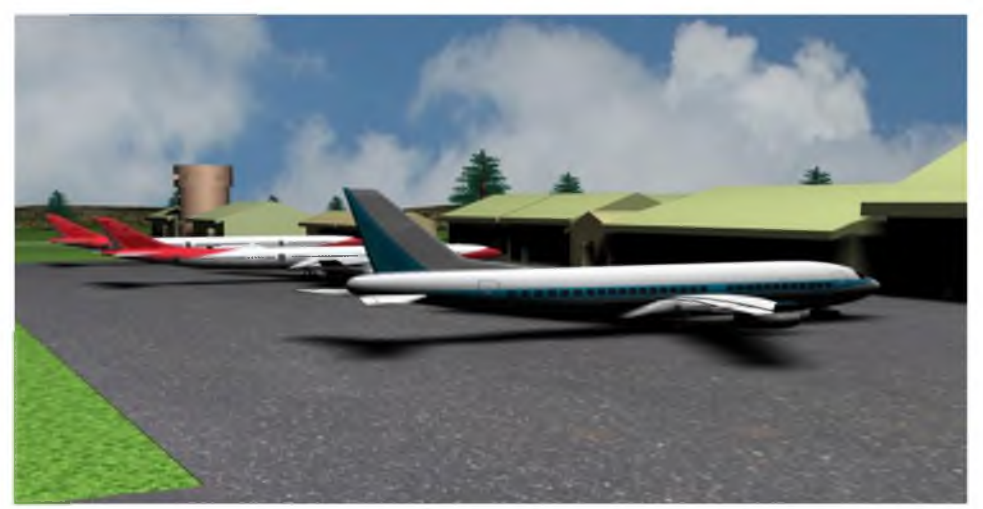

Gambar 7. Pemberian *Texture*

# 3.1.5 Animasi

Dalam proses animasi menggunakan gerakan manual untuk menggerakan objek pesawat dan kamera. Penelitian ini juga menggunakan beberapa kamera disetiap gerakan yang berbeda. Setelah animasi selanjutnya adalah rendering agar menjadi file video. Dalam tahapan *editing* dimasukan beberapa informasi yang membahas tentang manajemen bandara pada video untuk pengetahuan dan pembelajaran.

|   | Cameras      |   | Camera01 |
|---|--------------|---|----------|
| ◡ | Lights       | r | Camera02 |
|   | Perspective  | p | Camera03 |
|   | Orthographic | U | Camera04 |
|   | Top          |   | Camera05 |
|   | Bottom       | B |          |
|   | Front        | F |          |
|   | Back         |   |          |
|   | Left         | ı |          |
|   | Right        |   |          |

Gambar 8. *Animation*

# 3.1.6 Membuat Animasi Flash

Setelah melalui beberapa tahapan mulai dari *render* dan *editing* selanjutnya video yang telah di edit sebelumnya akan dijadikan aplikasi *flash* untuk memudahkan membuka video dan membuat tampilannya menjadi lebih menarik. Dalam penelitian ini aplikasi yang digunakan adalah *Adobe FlashCS3.*

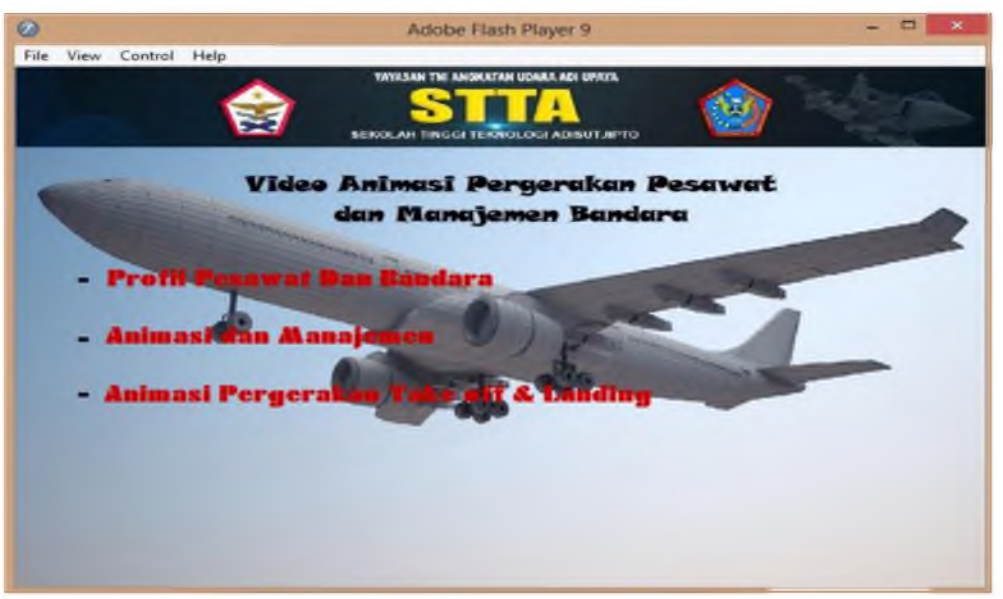

Gambar 9. Tampilan Aplikasi Flash

Untuk membuat *buttom* untuk *play* video judul video dijadikan *buttom* dan diberikan *action script* agar jika diklik video dapat *play* secara otomatis. Dan video di masukan ke dalam *timeline* dan setiap video juga diberikan *action scriptplay* dan *stop* otomatis. Selanjutnya *publishagar* menjadi aplikasi flash dalam format .exe dan aplikasi siap digunakan.

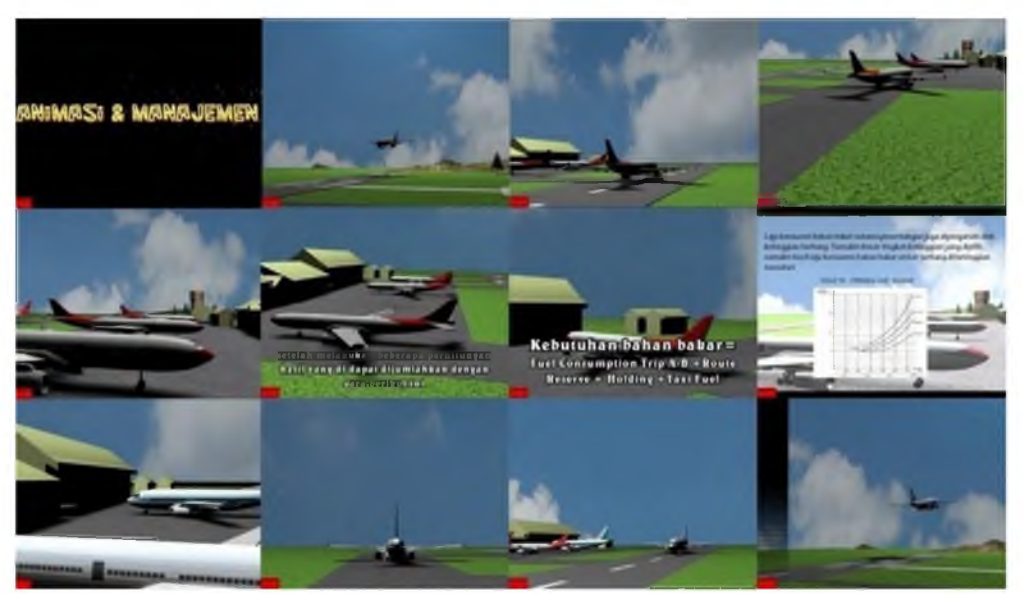

Gambar 10. *Preview* Video Animasi

# 4 Penutup

# 4.1 Kesimpulan

- 1. Perancangan model pesawat diperlukan *blueprint* untuk arahan agar model sesuai dengan pesawat aslinya sedangkan dalam pembuatan model bandara diperlukan rancangan untuk tata letak *runway, apron* dan gedung terminalnya.
- 2. Pada video animasi telah terdapat pergerakan pesawat dari *apron* menuju *runway* dan dari *runway* menuju apronsertaterdapat sekilas tentang pengetahuan manajemen bandara.
- 3. Pembuatan aplikasi animasi ini adalah dengan cara menggabungkan video animasi dengan *sound* dan *voice over* (rekaman) tentang manajemen bandara serta dilengkapi dengan tulisan atau *text* tentang rumus dan informasi tentang memanajemen maskapai pesawat terbang.
- 4. Aplikasi animasi 3D pergerakan pesawat pada *apron* dan *runway* dapat berjalan semestinya dan telah sesuai dengan rancangan awal animasi.Aplikasi yang telah dibuat sudah berjalan dengan baik dan mendapat kriteria interpretasi sebesar 75,6% yang berarti aplikasi Animasi 3D pada *Apron* dan *Runway* mendapat respon setuju/baik/suka.

# 4.2 Saran

- 1. Menambahkan gerakan yang lebih spesifik pada pergerakan pesawat *take off* dan *landing.*
- 2. Jenis-jenis perhitungan dalam manajemen dapat ditambahkan untuk pembelajaran.
- 3. Dapat menambahkan manajemen bandara yang lebih lengkap seperti perhitungan *parking fee* dan manajemen sisi daratnya.
- 4. Fitur pada aplikasi *flash* dapat ditambahkan.

# Daftar Pustaka

- [1] Hendi Hendratman, ST & Robby, ST 2012, *The Magic of 3D Studio Max*. Bandung : Informatika Bandung.
- [2] *<http://www.civildoqument.com/2015/02/pengertian-bandara.html>* diakses16November 2015, 08:03 PM.
- [3] *[http://www.the-blueprints.com/blueprints-depot/modernplanes/boeing/boeing-737-300-2.gif](http://www.the-blueprints.com/blueprints-depot/modernplanes/boeing/boeing-737-300-2.gif%20%20diakses%2010%20Desember%202015)* [diakses 10 Desember2015,](http://www.the-blueprints.com/blueprints-depot/modernplanes/boeing/boeing-737-300-2.gif%20%20diakses%2010%20Desember%202015) 06:42 AM.

Nurcahyani Dewi Retnowati, Anggraini Kusumaningrum, I Made Kariada